## **Telefon per UCC-Client steuern**

Mit dem UCC-Client können Sie bei Bedarf ein angeschlossenes Telefon **steuern**. Dadurch werden Anrufe, die Sie im Client starten oder annehmen, vollständig über dieses Gerät abgewickelt. Dies ist empfehlenswert, wenn Sie mit dem Client arbeiten, Ihre Gespräche aber nicht über Headset führen können oder möchten.

Steuern lassen sich alle [unterstützten](https://wiki.ucware.com/adhandbuch/provisionierung/geraete/supported) Tisch- und DECT-Telefone, auf denen Sie erreichbar sind. Dafür ist jeweils eine aktive Durchwahl auf dem zugehörigen [Slot](https://wiki.ucware.com/benutzerhandbuch/rufnummernkonfiguration/allg) und Ihre Anmeldung als Benutzer erforderlich. Wenn der UCC-Client keine steuerbaren Geräte erkennt und selbst nicht erreichbar ist, übernimmt er automatisch das erste Telefon, an dem Sie sich anmelden.

Beim Steuern von Telefonen gelten die folgenden Einschränkungen:

- Der Client selbst ist nicht erreichbar. Dies gilt für **alle** Durchwahlen, die auf dem zugehörigen Slot aktiv sind. Weichen Sie mit weiterhin benötigten Durchwahlen ggf. auf andere Slots aus.
- **Die X**Hauptseite des Clients bietet nur begrenzten Zugriff auf aktuelle Anrufe. Konferenz- und Transfer-Funktionen sind nur am gesteuerten Telefon verfügbar.

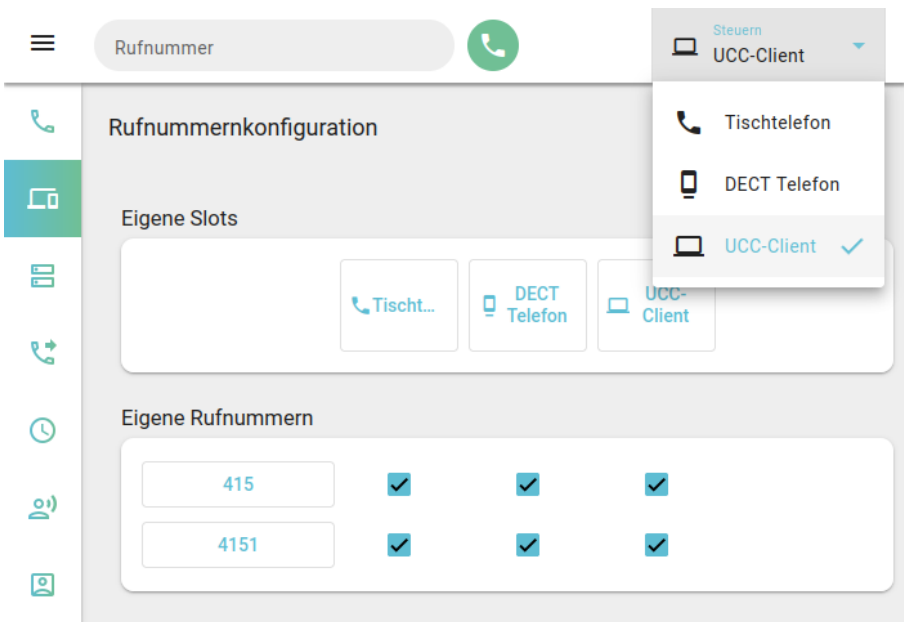

Um ein Telefon per UCC-Client zu steuern, gehen Sie wie folgt vor:

- 1. Klicken Sie in der Seitenleiste des UCC-Clients auf  $\boxed{\textbf{x}}$ .
- 2. Aktivieren Sie die erforderlichen Durchwahlen und Warteschlangen auf dem gewünschten [Slot.](https://wiki.ucware.com/benutzerhandbuch/rufnummernkonfiguration/allg)
- 3. Melden Sie sich am zugehörigen Telefon an.
- 4. Wählen Sie das Telefon in der Kopfleiste unter **Steuern** aus.

Zum Beenden der Steuerung wählen Sie stattdessen den Eintrag des UCC-Clients.

From: <https://wiki.ucware.com/> - **UCware-Dokumentation** Permanent link:

**<https://wiki.ucware.com/benutzerhandbuch/hauptseite/steuern?rev=1698413598>**

Last update: **27.10.2023 13:33**

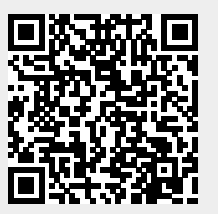